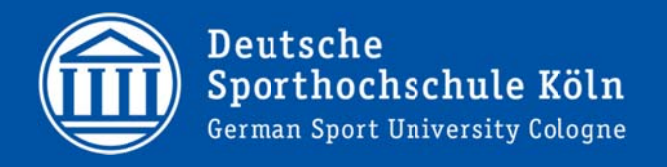

# Modulprüfungen im Lehramt Bachelor Bewerbung und Abmeldung in LSF

Mai 2016

#### **Inhalt**

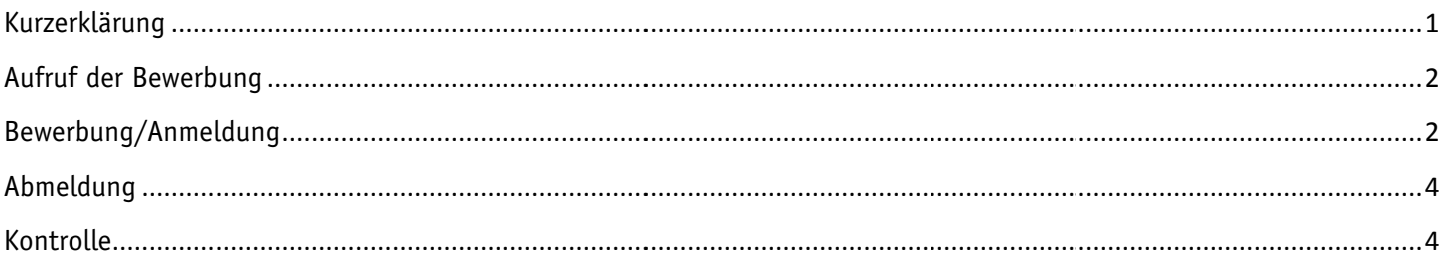

### **Kurzerklärung**

Die Anmeldung (Bewerbung) zur Modulprüfung erfolgt nach Prioritäten. Sie können Prioritäten für Module vergeben, die Sie für Ihre Prüfung in Betracht ziehen. Danach wählen Sie innerhalb der Module noch die Prioritäten für die Prüfenden aus den Bereichen Vorlesung/Seminar und Kurs aus.

Studierende, die in einem Vorsemester bereits zu einer Modulprüfung angemeldet waren, steht die Auswahl an Modulprüfungen nicht mehr zur Verfügung. Sie wählen die Prüfenden nach Prioritäten innerhalb des Wiederholungsmoduls aus.

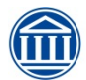

Herausgeber: ze.IT / Abteilung 1 - IT Service Hauptgebäude1, 3.0G, Raum 303a Tel.: +49-(221)-4982-6300 eMail: support@dshs-koeln.de

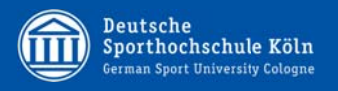

## **Aufruf der Bewerbung**

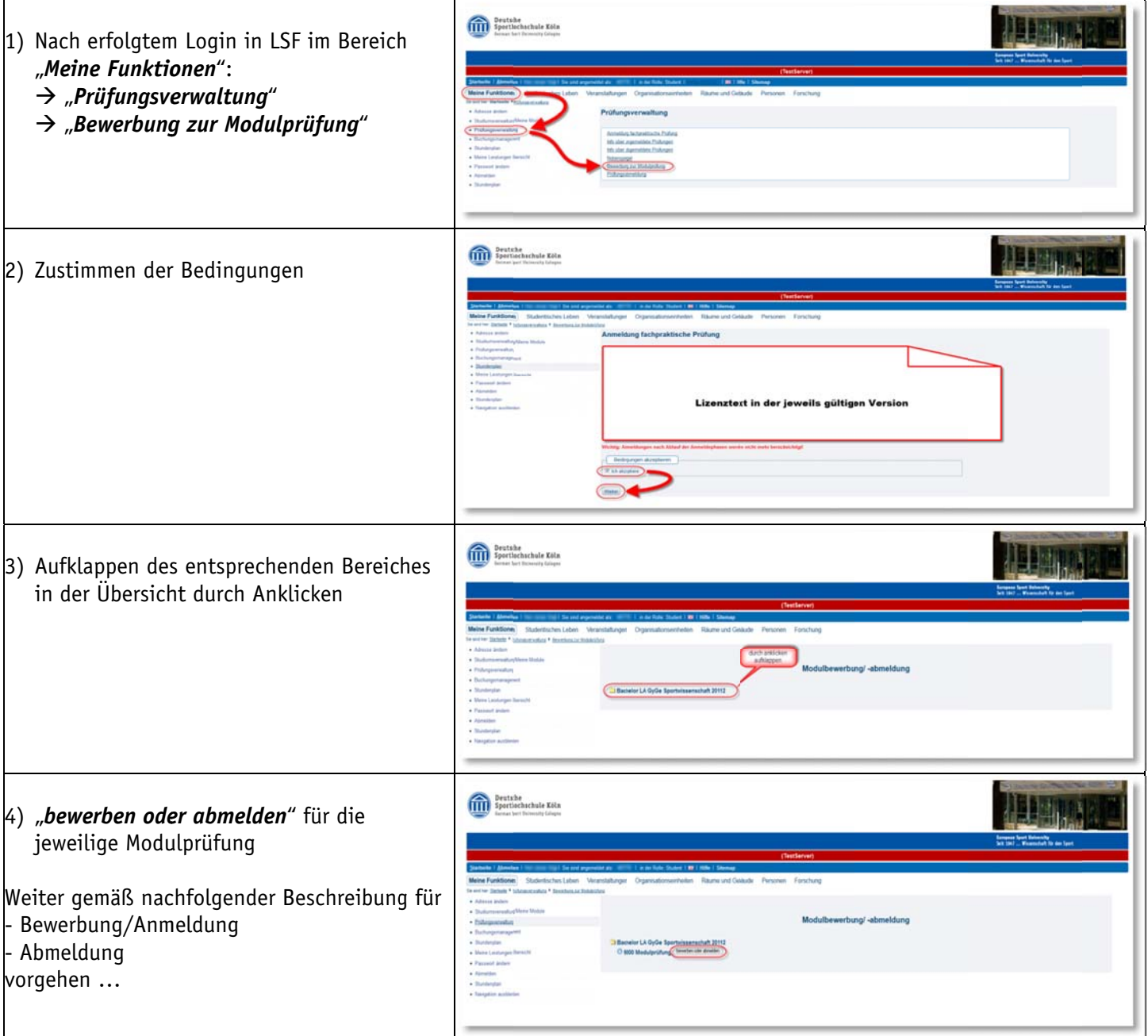

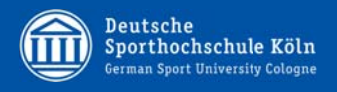

#### **Bewerbung/Anmeldung**

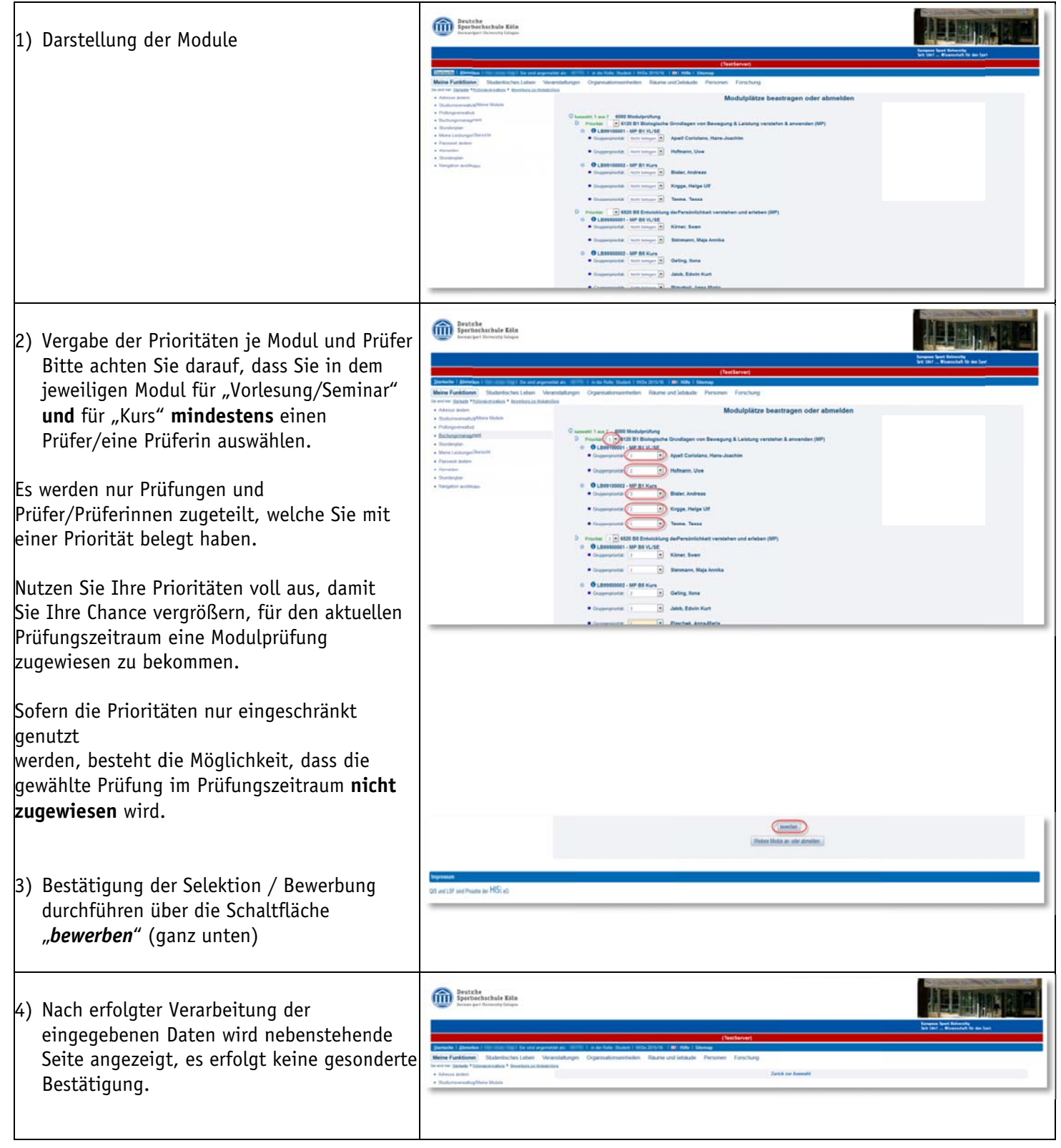

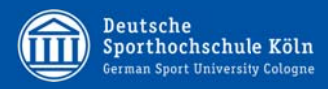

## Abmeldung

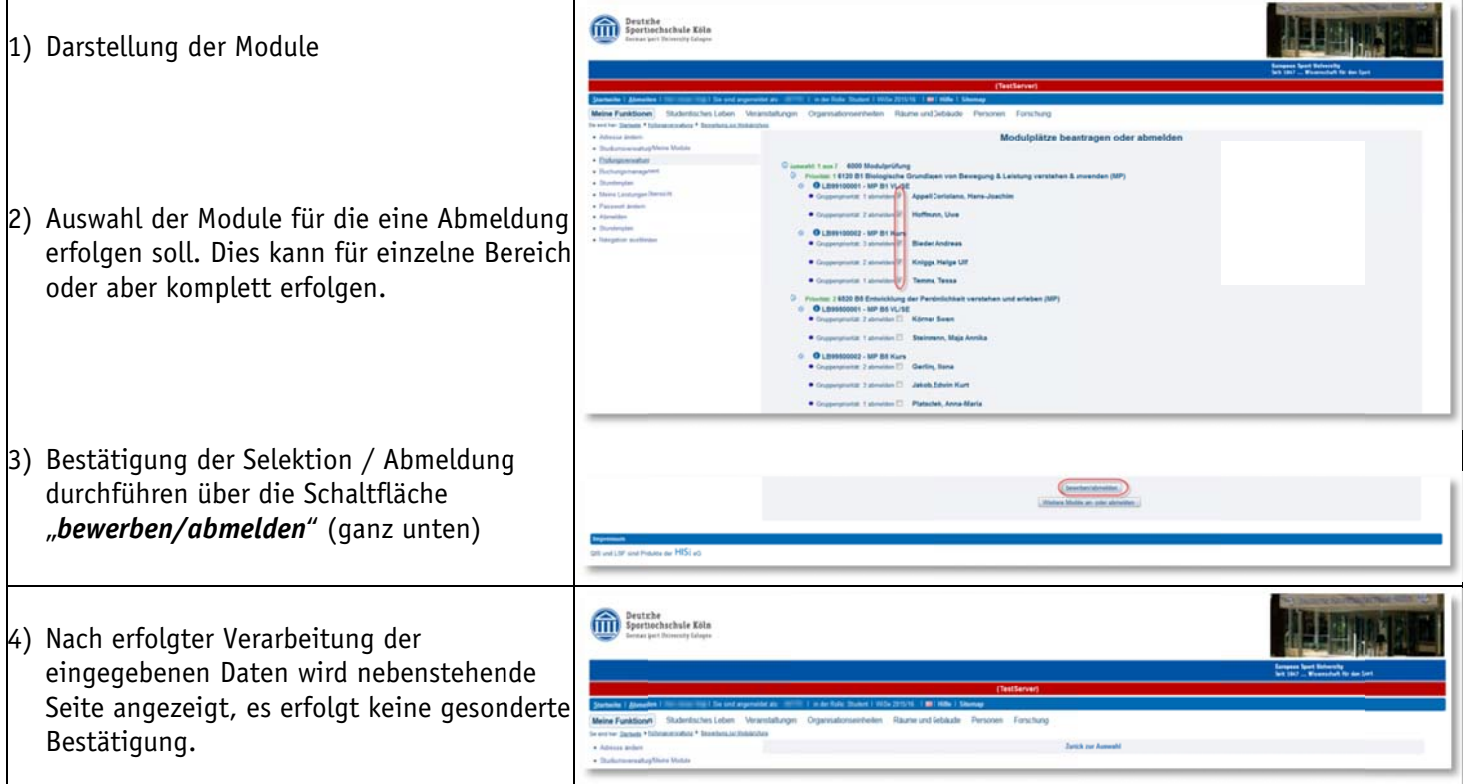

## Kontrolle

1) Nach erfolgtem Login in LSF im Bereich<br>
"Meine Funktionen" Auswahl von "<br>"Meine Leistungen Übersicht"

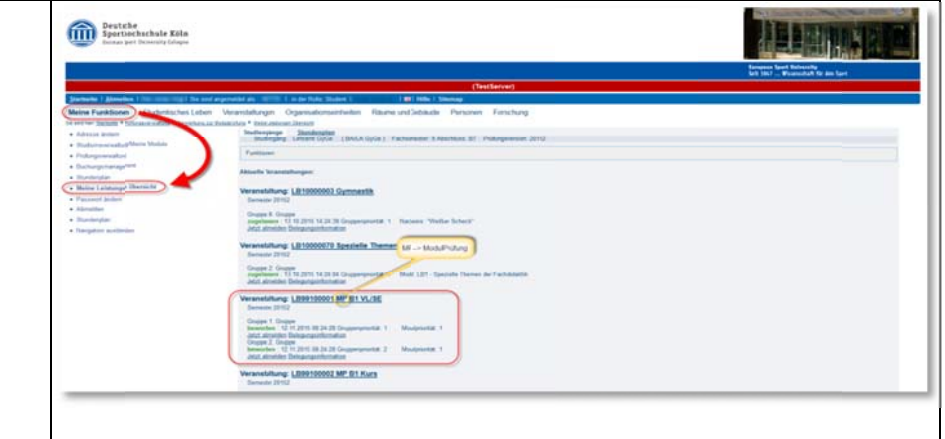